#### *Электронные таблицы*

## *Электронные таблицы*

• предназначены для организации табличных расчетов на компьютере.

Прикладные программы, работающие с ЭТ, называются *табличны*ми *процессорами.*

### **Запуск программы:**

• Пуск  $\longrightarrow$  Программы  $\longrightarrow$  MS EXCEL

## **Интерфейс табличного процессора EXCEL:**

- -заголовок,
- -рабочее поле,
- -панели инструментов («стандартная» и «форматирования»),
- -строка меню,
- -строка состояния,
- -строка ввода и редактирования (формул),
- -горизонтальная и вертикальная полосы прокрутки.

# **Структура ЭТ:**

- *• Ячейка* наименьший элемент ЭТ. Каждая ячейка имеет свой адрес, состоящий из имени столбца и номера строки:D3, A2, S50….
- Ячейка, на которой установлен курсор, называется *активной.*
- Группа смежных ячеек, образующих область прямоугольной формы, называется *диапазоном***.**

#### Данные:

- Текст
- Числа
- Формулы

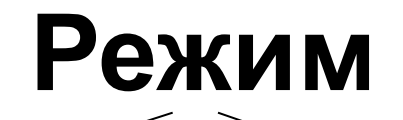

• Отображения формул

• Отображения значений

- Выбрать пункт «сервис» / «параметры»
- Щелкнуть по вкладке «вид»
- В пункте « параметры окна» установить (или снять для отмены) флажок около надписи «формулы»